# Section 7

### **7.3 Duplicate Estimate Sections**

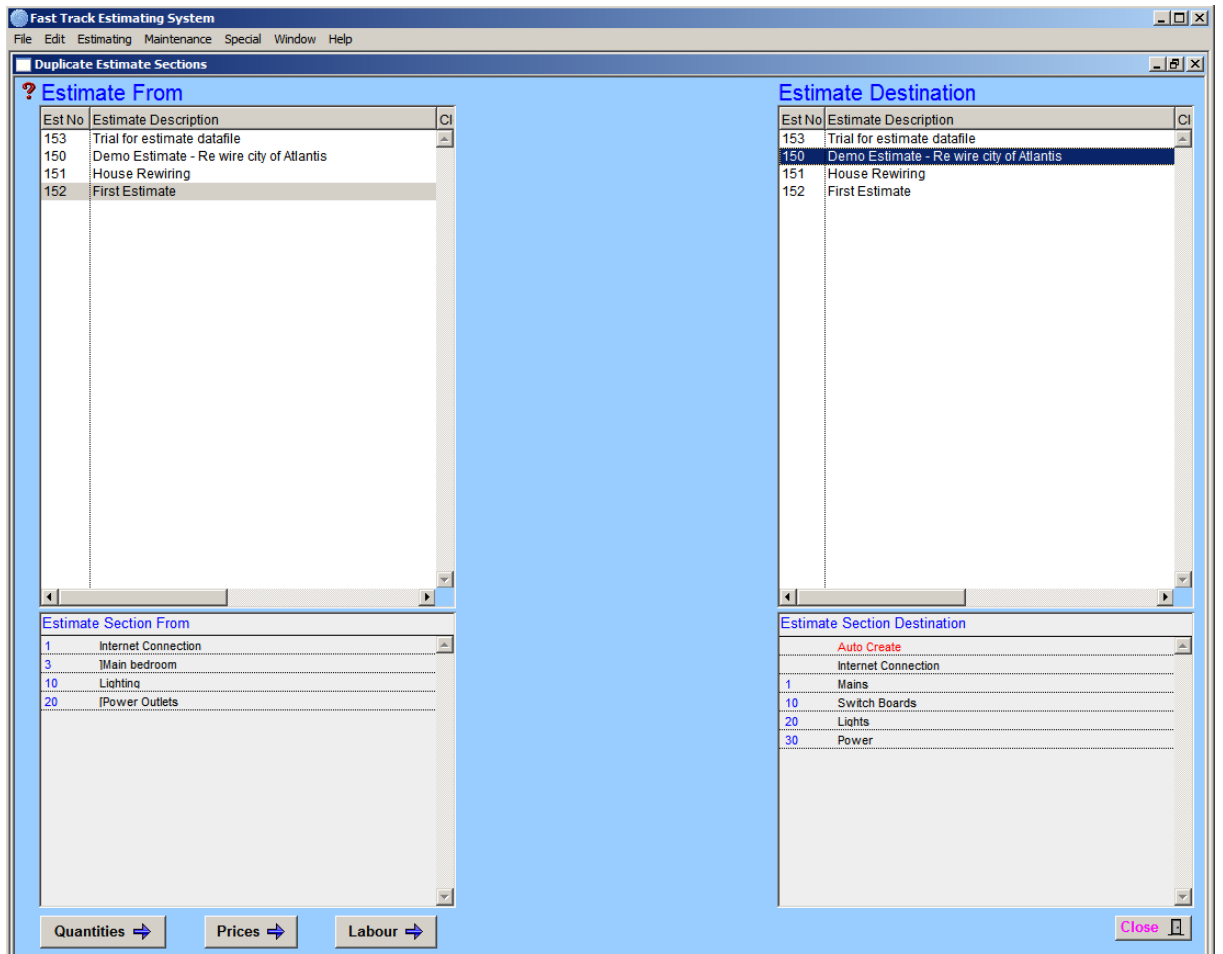

#### **Operation**

Create new sections in the estimate receiving the duplications, (refer **"New Sections**").

Top screens display current estimates, select required sections in both. The cursor becomes a hand when in the section screens, highlight the "**Section Destination"** required, click section required in **"Estimate Section From",** and drag across to the highlighted item, release to complete.

#### Quantities  $\Rightarrow$

To duplicate the section without quantities, click "Quantities" button before duplicating section.

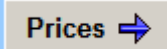

To duplicate the section without prices, click "Prices" button before duplicating section.

Labour  $\Rightarrow$ 

To duplicate the section without labour, click "Labour" button before duplicating section

## **Notes**

\_\_\_\_\_\_\_\_\_\_\_\_\_\_\_\_\_\_\_\_\_\_\_\_\_\_\_\_\_\_\_\_\_\_\_\_\_\_\_\_\_\_\_\_\_\_\_\_\_\_\_\_\_\_\_\_\_\_\_\_\_ 10